**Федеральное государственное унитарное предприятие «Всероссийский научно-исследовательский институт метрологии им. Д.И. Менделеева» ФГУП «ВНИИМ им. Д.И. Менделеева»**

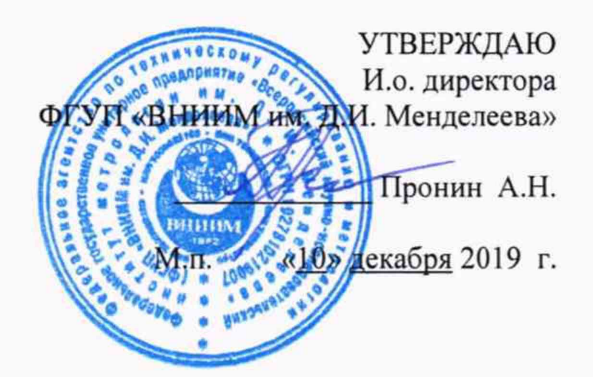

Государственная система обеспечения единства измерений Томографы компьютерные рентгеновские «FILIN СТ» исполнений FILIN СТ-600 TWIN и FILIN СТ-1500 TWIN

**Методика поверки**

**МП 2512-0009-2019**

Руководитель отдела геометрических измерений

necon Н.А. Кононова

Ведущий инженер

Е.И. Логвинюк

г. Санкт-Петербург 2019

### 1 Общие положения

Настоящая методика поверки распространяется на томографы компьютерные рентгеновские «FILIN CT» исполнений FILIN CT-600 TWIN и FILIN CT-1500 TWIN (далее томографы), изготовленные AO «Тестрон» и устанавливает метолы и средства их первичной поверки.

### 2 Операции поверки

 $2.1$ При проведении поверки должны быть выполнены операции указанные в таблине 1.

Таблица 1

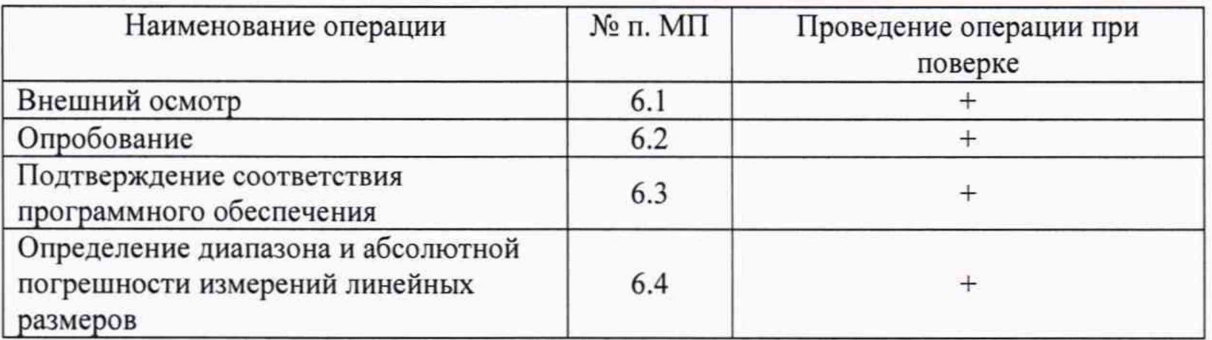

2.2 При проведении поверки системы должны применяться средства измерений, указанные в таблице 2.

# Таблица 2

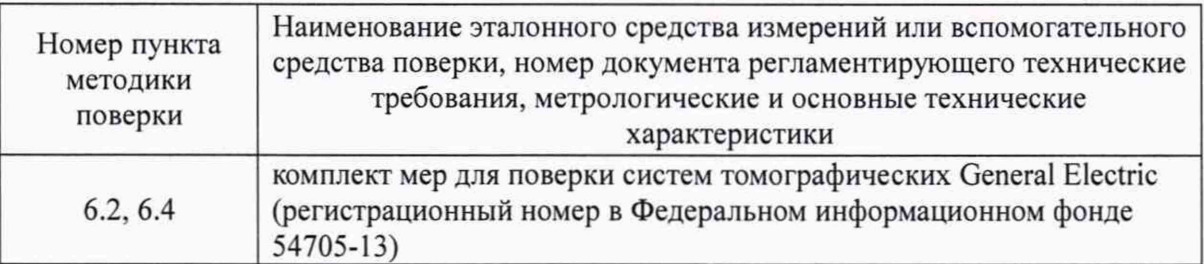

 $2.3$ Допускается применять другие вновь разработанные или существующие средства измерений, удовлетворяющие по точности требованиям настоящей методики поверки.

 $2.4$ Применяемые средства поверки должны быть поверены и иметь действующие свидетельства о поверке.

 $2.5$ Не предусмотрена возможность проведения поверки отдельных измерительных каналов и (или) отдельных автономных блоков из состава средства измерений для меньшего числа измеряемых величин или на меньшем числе поддиапазонов измерений.

#### 3 Требования безопасности

3.1 При проведении поверки должны быть соблюдены требования безопасности, определяемые правилами безопасности труда, действующими на предприятии, а также изложенные в документе «Томографы компьютерные рентгеновские «FILIN CT» исполнений FILIN CT-600 TWIN и FILIN CT-1500 TWIN». Руководство по эксплуатации» (далее руководство по эксплуатации).

### 4 Условия поверки

- При проведении поверки должны быть соблюдены следующие условия:  $4.1$ 
	- диапазон температуры окружающего воздуха, °С

 $20 \pm 1$ :

- диапазон относительной влажности окружающего воздуха, % от 10 до 80;

- диапазон атмосферного давления, кПа

от 84 до 107.

#### **5 Подготовка к проведению поверки**

5.1 Перед проведением поверки необходимо ознакомиться с руководством по эксплуатации.

5.2 Выдержать томограф не менее 2 часов при условиях, указанных выше.

5.3 Подготовить средства поверки к работе в соответствии с эксплуатационной документацией на них.

5.4 Перед проведением поверки томографа должна быть проведена его предварительная настройка представителем изготовителя в соответствии с руководством по эксплуатации.

#### **6 Проведение поверки**

#### **6.1 Внешний осмотр**

Внешний осмотр производится визуально.

При внешнем осмотре должно быть установлено:

- комплектность томографа в соответствии с руководством по эксплуатации;

- отсутствие механических повреждений, влияющих на правильность функционирования и метрологические характеристики;

- наличие маркировки.

### **6.2 Опробование**

При опробовании проверить работоспособность томографа. Для этого необходимо:

- включить томограф в соответствии с руководством по эксплуатации;

- включить компьютеры ПК1 и ПК2 (рабочее место оператора), запустить программное обеспечение CT-control, Sova64 на ПК1 и VGSTUDIO МАХ на ПК2;

- после загрузки провести идентификацию ПО в соответствии с п. 6.3.

Провести опробование одновременно с п. 6.4.

При выполнении измерений должны отсутствовать сбои при работе томографа, измеренные значения должны изменяться соответствующим образом.

#### **6.3 Подтверждение соответствия программного обеспечения**

6.3.1 Информация о версии ПО CT-Control доступна во вкладке «Свойства» файла CT\_Control.exe. Информация о версии ПО VGSTUDIO МАХ доступна во вкладке «Свойства» файла vgstudiomax33.exe и в строке заголовка окна программы. Информация о версии ПО Sova64 доступна во вкладке «Свойства» файла Sova64.exe.

Идентификационные данные ПО должны соответствовать приведенным в таблице 3. Таблица 3

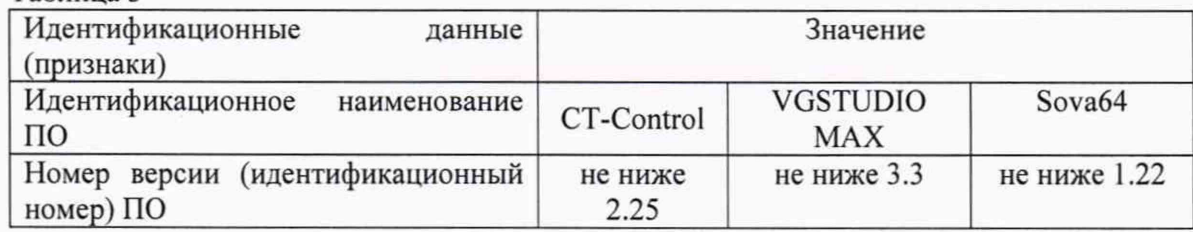

### **6.4 Определение диапазона и абсолютной погрешности измерений линейных размеров**

Для определения диапазона и абсолютной погрешности измерений линейных размеров необходимо:

6.4.1 Установить меру для поверки систем томографических (далее меру) на поворотный узел манипулятора с помощью зажимного устройства, исключив возможность смещения меры относительно поворотного узла манипулятора. Изображение меры должно находиться в поле детектора при вращении поворотного узла манипулятора на 360°.

6.4.2 Выполнить сканирование меры в соответствии с руководством пользователя CT-Control.

6.4.3 Результаты сканирования сохранить на компьютер ПК2 для последующей обработки в программе VGSTUDIO МАХ.

6.4.4 Установить меру перпендикулярно начальному положению и выполнить аналогичные измерения.

6.4.5 С помощью ПО CT-Control выбрать второй источник рентгеновского излучения (при наличии). Повторить процедуру, описанную в п.п. 6.4.2-6.4.6.

6.4.6 Вычислить абсолютную погрешность измерений линейных размеров ( $\Delta a$ , мм) по формуле

$$
\Delta L = L' - L \tag{1}
$$

где *V* - расстояния между центрами сфер/диаметр сфер, измеренные томографом, Мм.

*L* - действительное значение расстояния между центрами сфер/диаметра сфер, мм.

6.4.7 Томограф считается выдержавший поверку, если абсолютная погрешность измерений линейных размеров не превышает  $\pm(10 + L/100)$  мкм в диапазоне от 5 до 120 мм.

### **7 Оформление результатов поверки**

7.1 Результаты поверки томографа оформляются протоколом установленной формы (приложение А).

7.2 В случае положительных результатов поверки выдается свидетельство о поверке. Знак поверки наносится на свидетельство о поверке или томограф.

7.3 В случае отрицательных результатов по любому из вышеперечисленных пунктов система признается непригодной к применению.

## 5

### Приложение А Форма протокола поверки (рекомендуемая)

Протокол №

Томограф компьютерный рентгеновский «FILIN CT» исполнения при подавительно при полнения  $N_2$ Принадлежит династрации принадлежит

## Условия проведения поверки

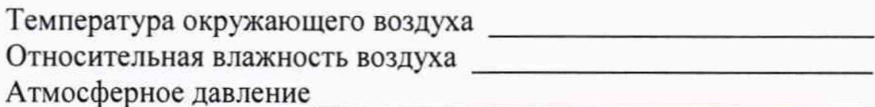

### Методика поверки

Документ МП 2512-0009-2019 «ГСИ. Томографы компьютерные рентгеновские «FILIN CT» исполнений FILIN CT-600 TWIN и FILIN CT-1500 TWIN. Методика поверки», разработанный и утвержденный ФГУП «ВНИИМ им. Д.И. Менделеева» 10 декабря 2019 г.

## Средства поверки

## Результаты поверки

- 
- 2 Результат опробования
- 3 Подтверждение соответствия программного обеспечения
- 4 Определение диапазона и абсолютной погрешности измерений линейных размеров

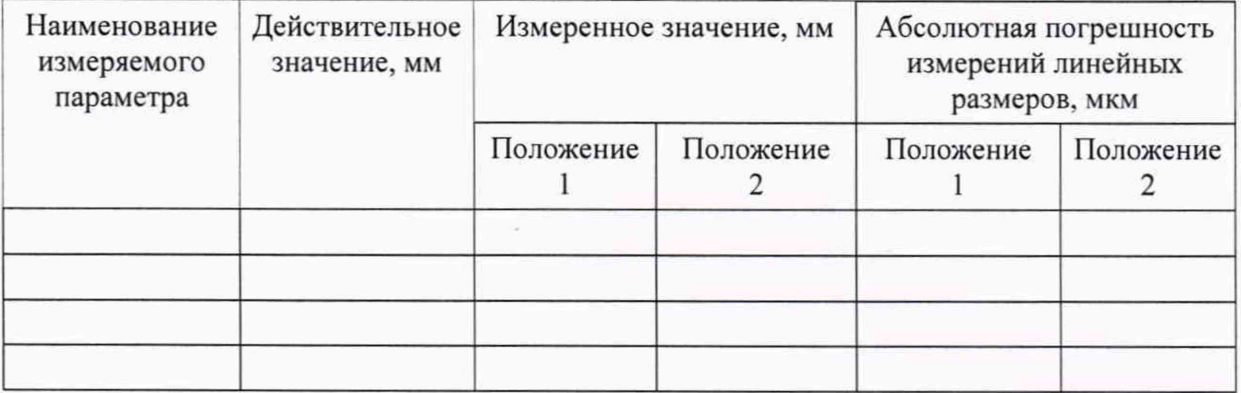

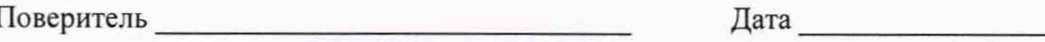